### **Ejercicio 12: Task Report**

### **Create a Process Report**

# **Create Process Report**

◯ Create from scratch ● Duplicate existing process report **Process Report to Duplicate\***  $\overline{\mathbf{h}}$  active\_tasks  $\boldsymbol{\mathsf{x}}$ **Context Type** Tasks by owner Name\* AX Supervisor Process Report **Description** Una lista de tareas para el grupo de supervisores de AX Save In \* AX Documents x 這 Create New Folder CANCEL CREATE

#### **Modify the Process Report**

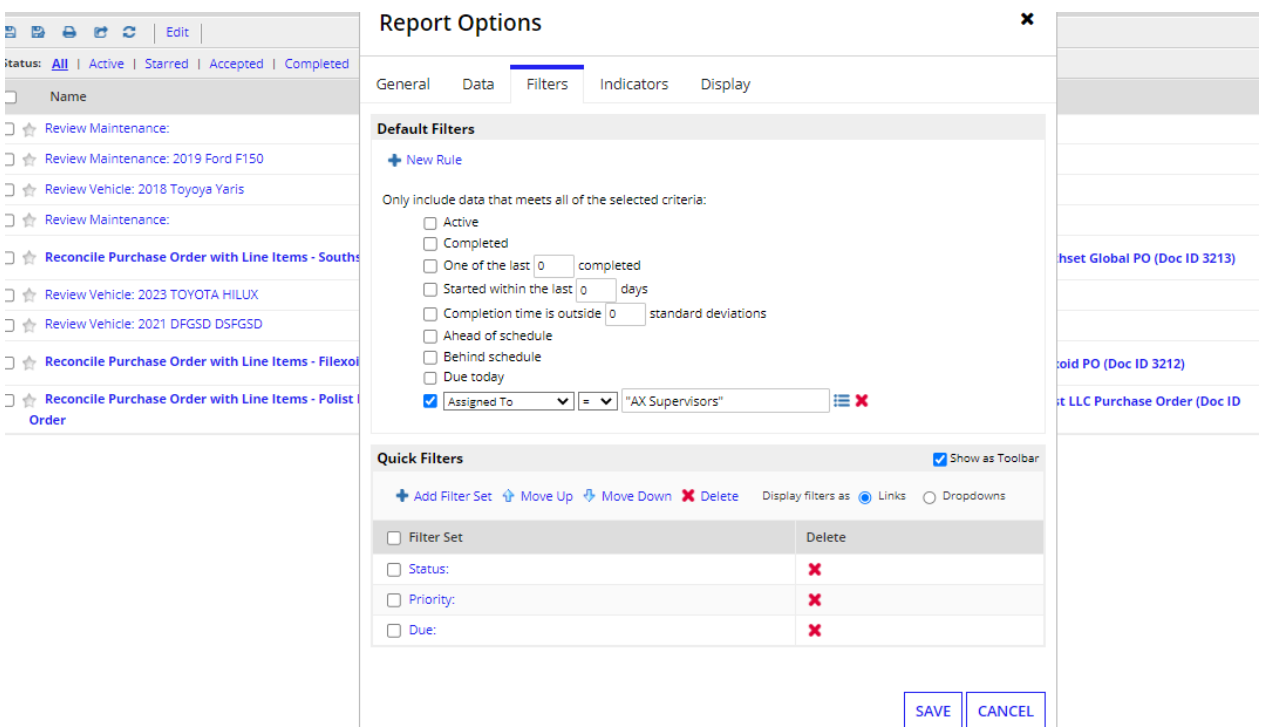

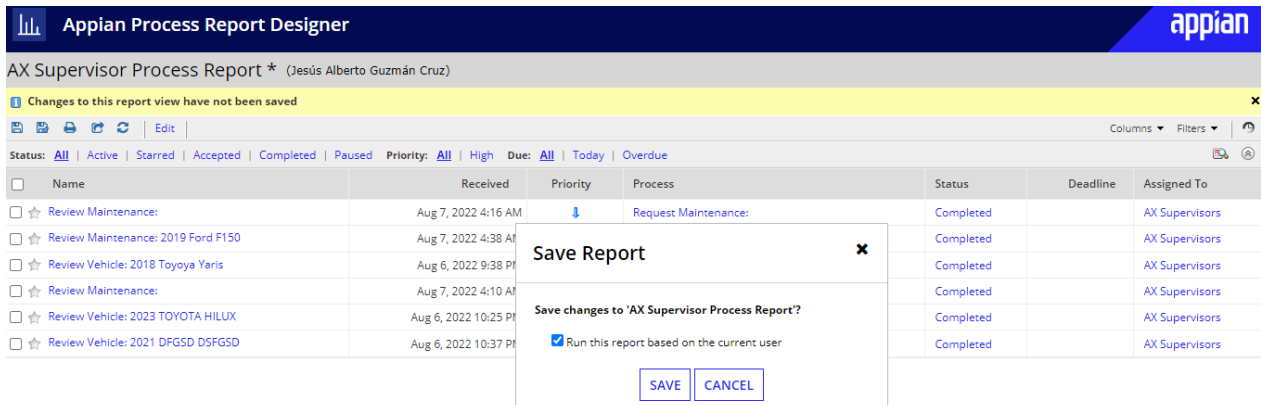

@2003-2022 Appian Corporation

### **Create a Constant for the Process Report**

### **Create Constant**

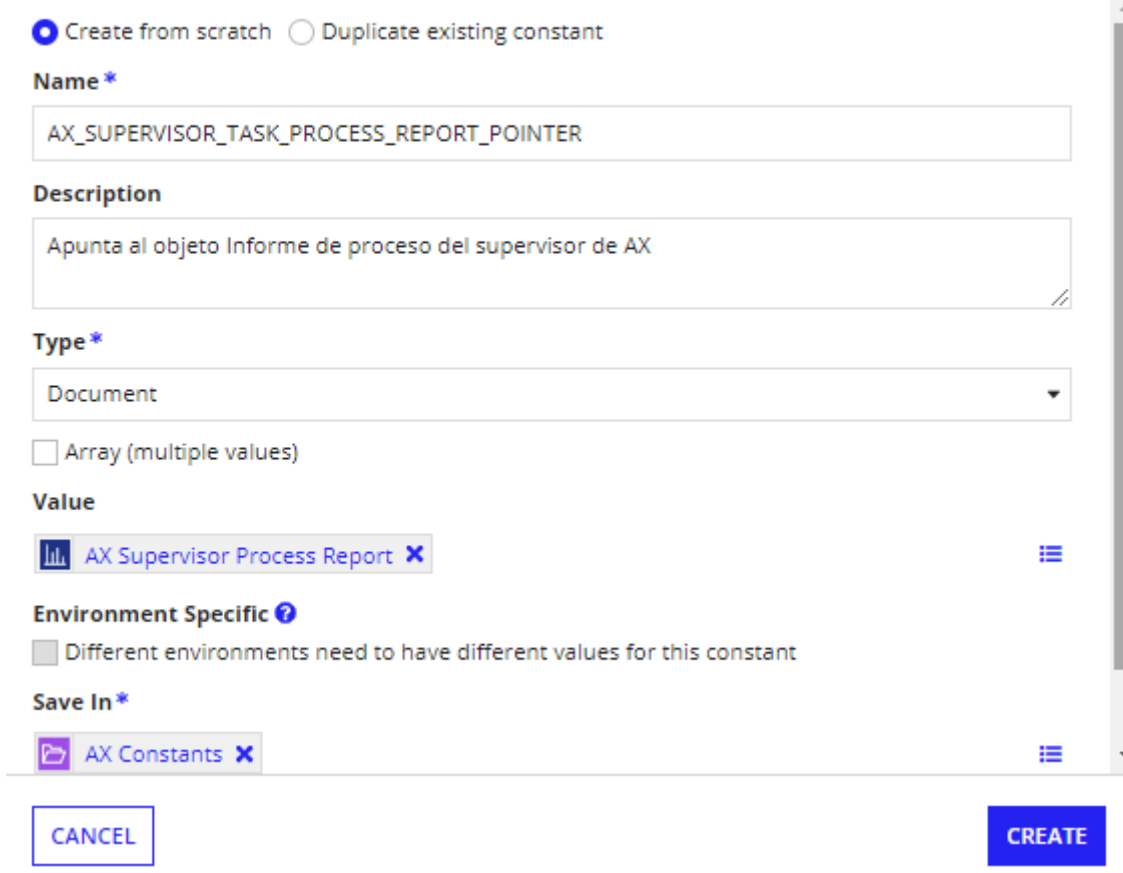

**Create an Interface for the Task Report**

### **Create Interface**

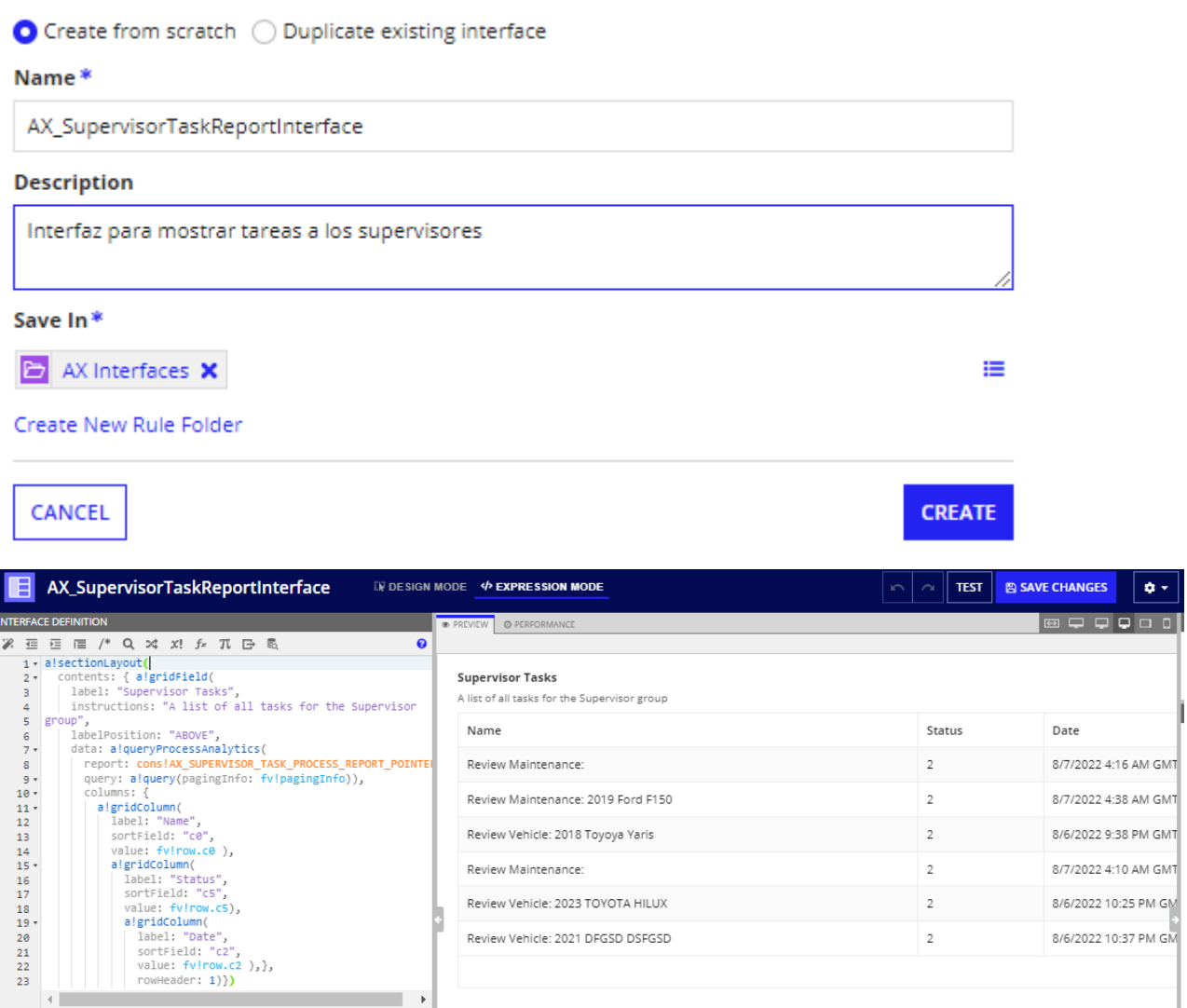

### **Create Links to Process Tasks**

### **Display Options**

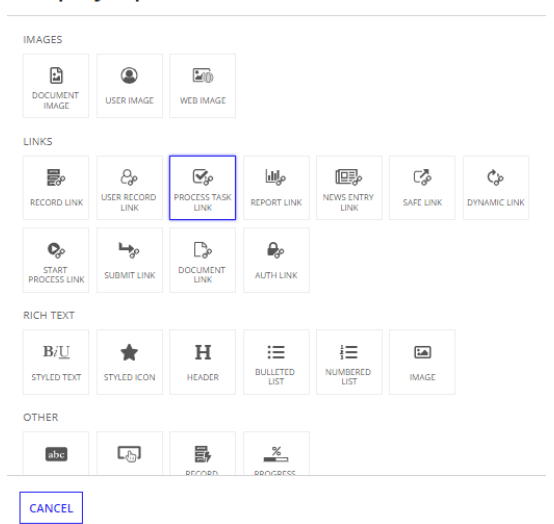

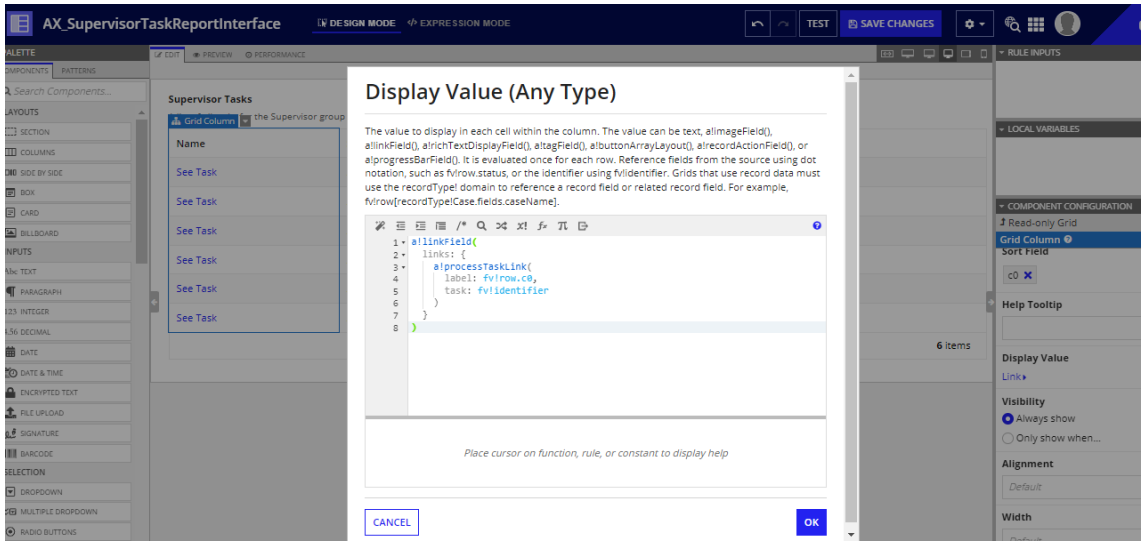

#### **Create the Status Filter**

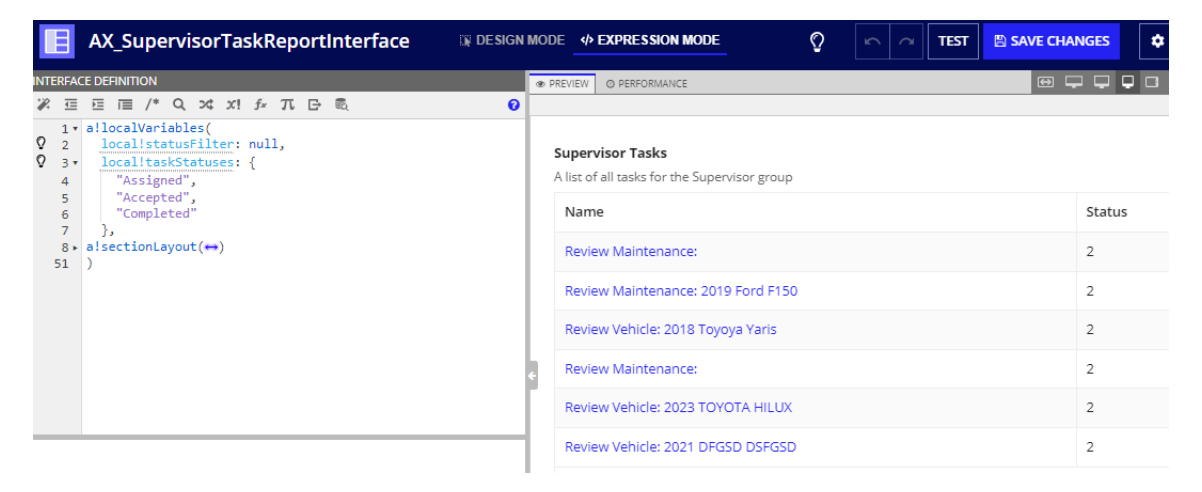

# **Choice Labels (List of Text String)**

Array of options for the user to select.

% 蛋 蛋 IE /\* Q xt x! *f\** π B

1 local!taskStatuses

### **Choice Values (List of Variant)**

Array of values associated with the available choices.

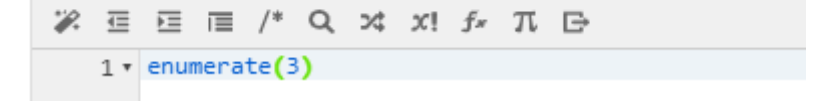

### Jesús Alberto Guzmán Cruz

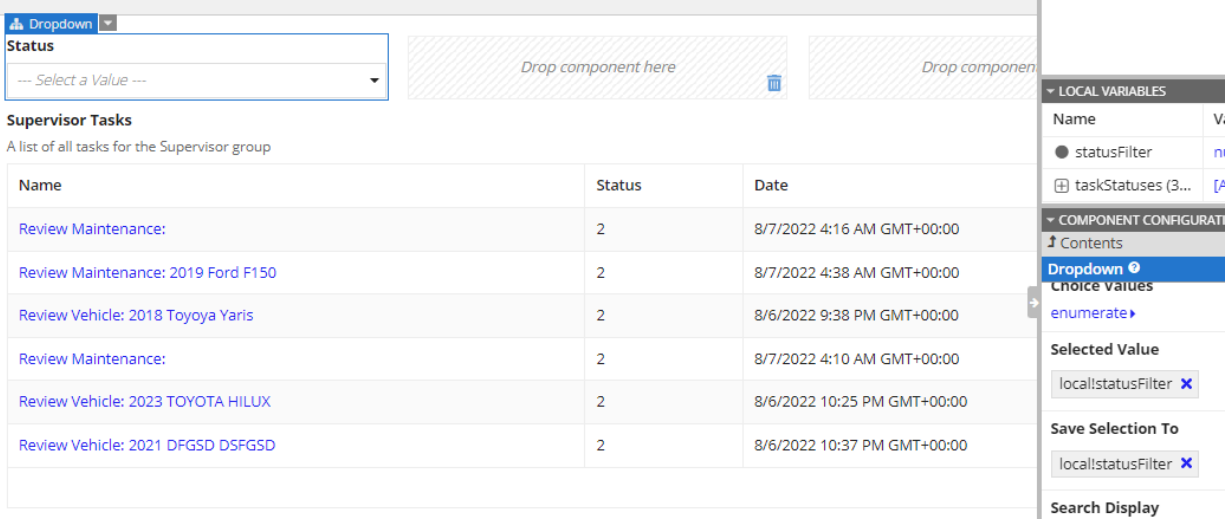

## filter (QueryFilter)

A single condition to apply to the queried data before any grouping or aggregation, created with a!queryFilter().

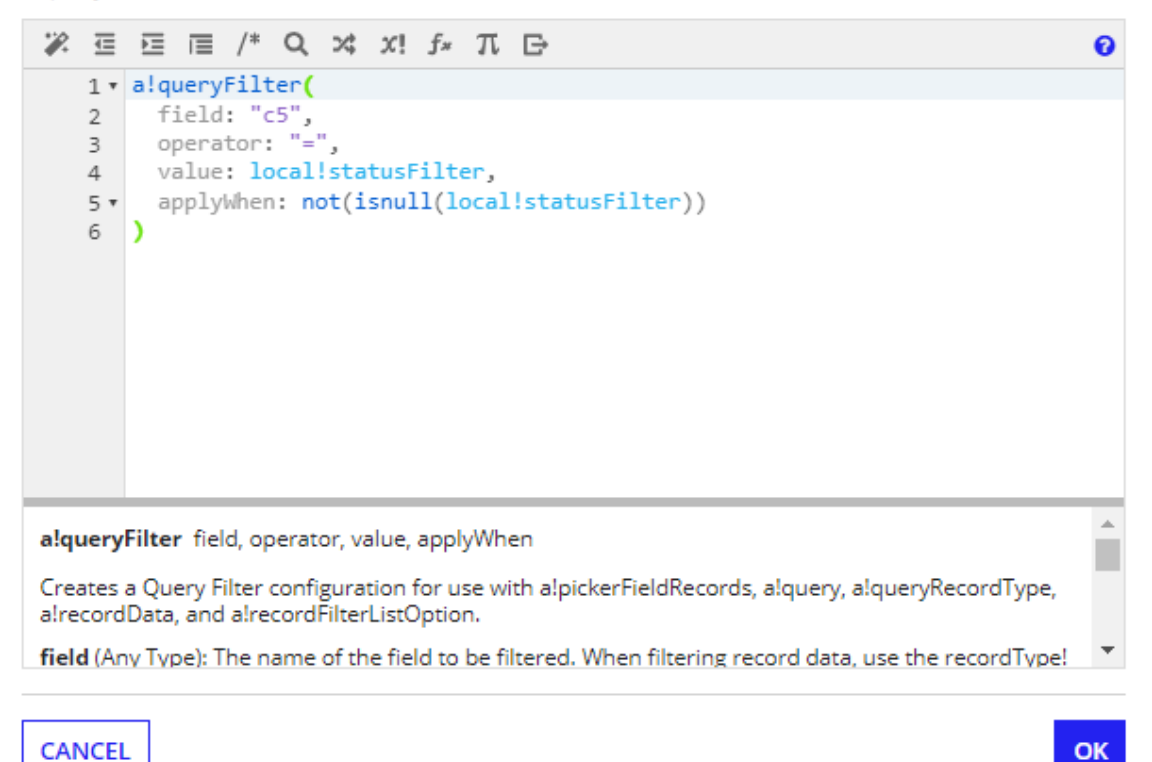

 $\boldsymbol{\Theta}$ 

# **Display Value (Any Type)**

The value to display in each cell within the column. The value can be text, alimageField(), a!linkField(), a!richTextDisplayField(), a!tagField(), a!buttonArrayLayout(), a!recordActionField(), or alprogressBarField(). It is evaluated once for each row. Reference fields from the source using dot notation, such as fv!row.status, or the identifier using fv!identifier. Grids that use record data must use the recordType! domain to reference a record field or related record field. For example, fv!row[recordType!Case.fields.caseName].

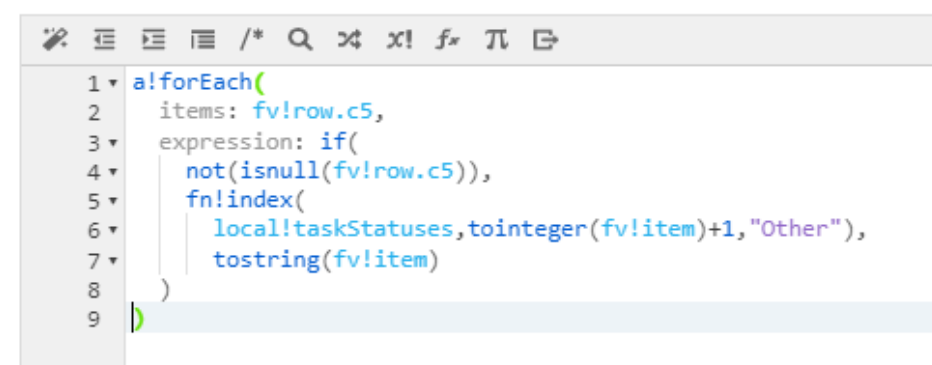

### **Create the Task Report**

### **Create Report**

#### Name\*

AX Supervisor Task Report

#### **Description**

Objeto de informe de tareas para mostrar las tareas del supervisor

#### **Interface**

AX\_SupervisorTaskReportInterface X

#### Save as Task Report

This report will only be available on the Tasks tab

**CANCEL** 

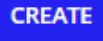

# **Review Report Security**

C

Tip: Basic users must have at least viewer rights to the report in order to access it in Tempo or on a site. Learn more M

#### **Name**

**G** AX Supervisor Task Report

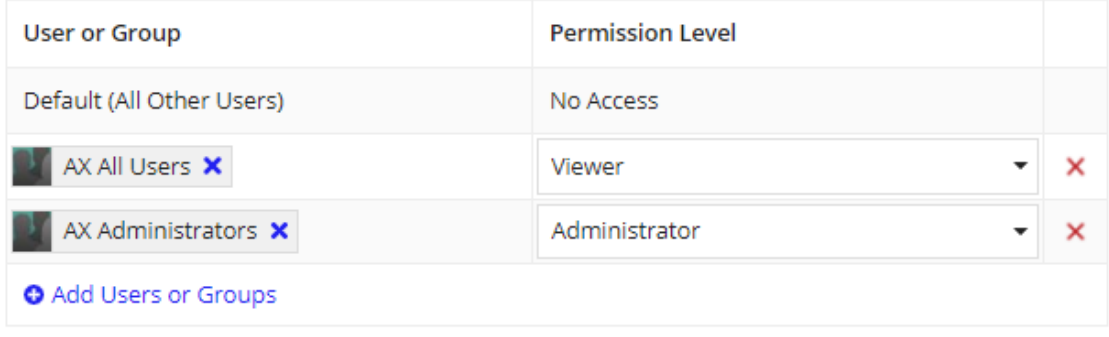

**SAVE** 

### Add the Task Report Page to the AX Site

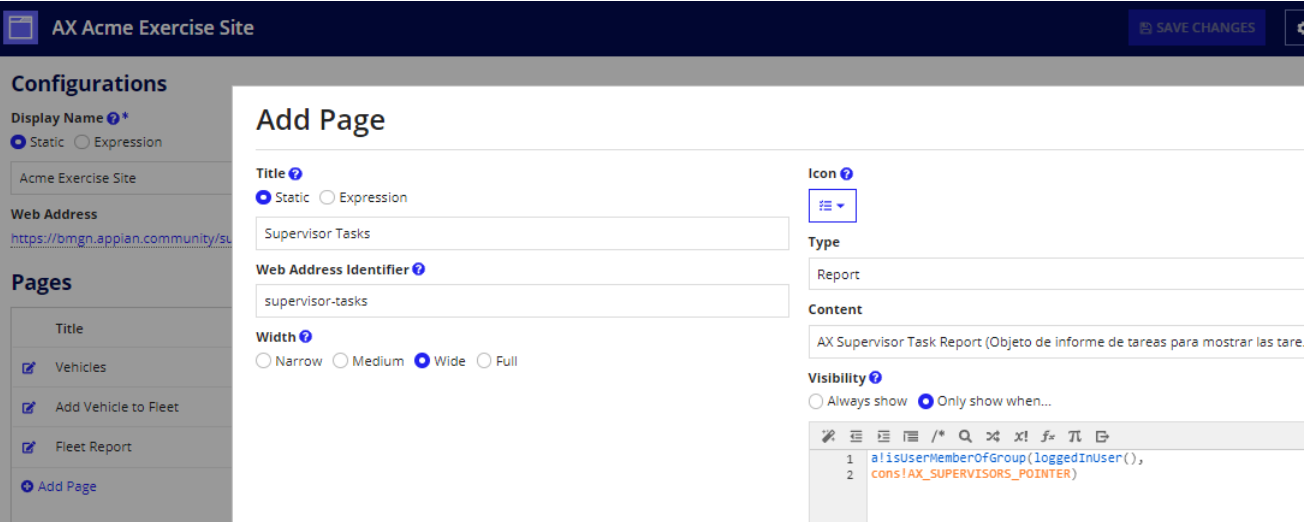

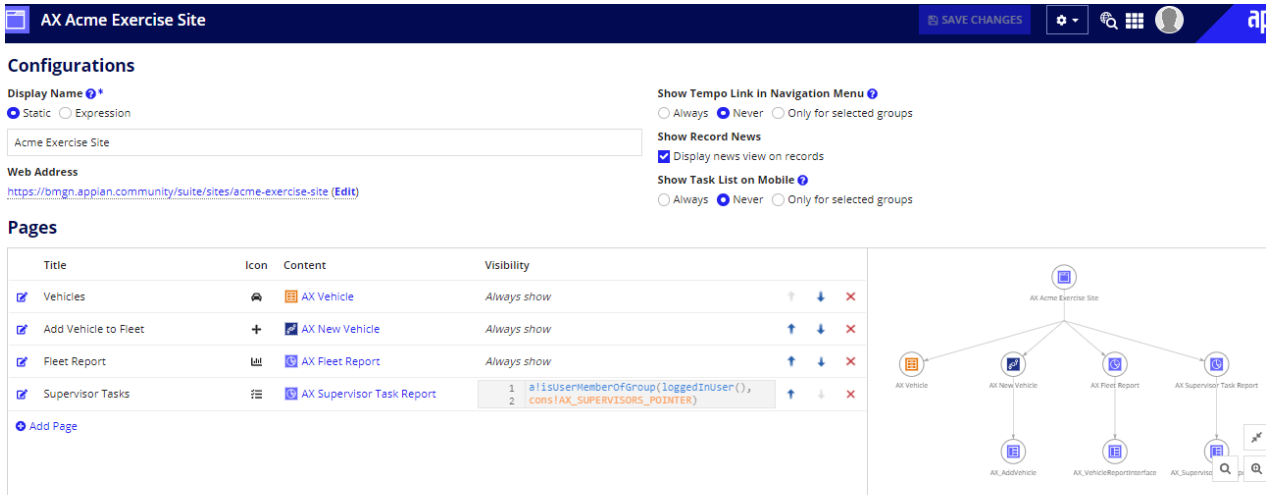

#### **Branding**

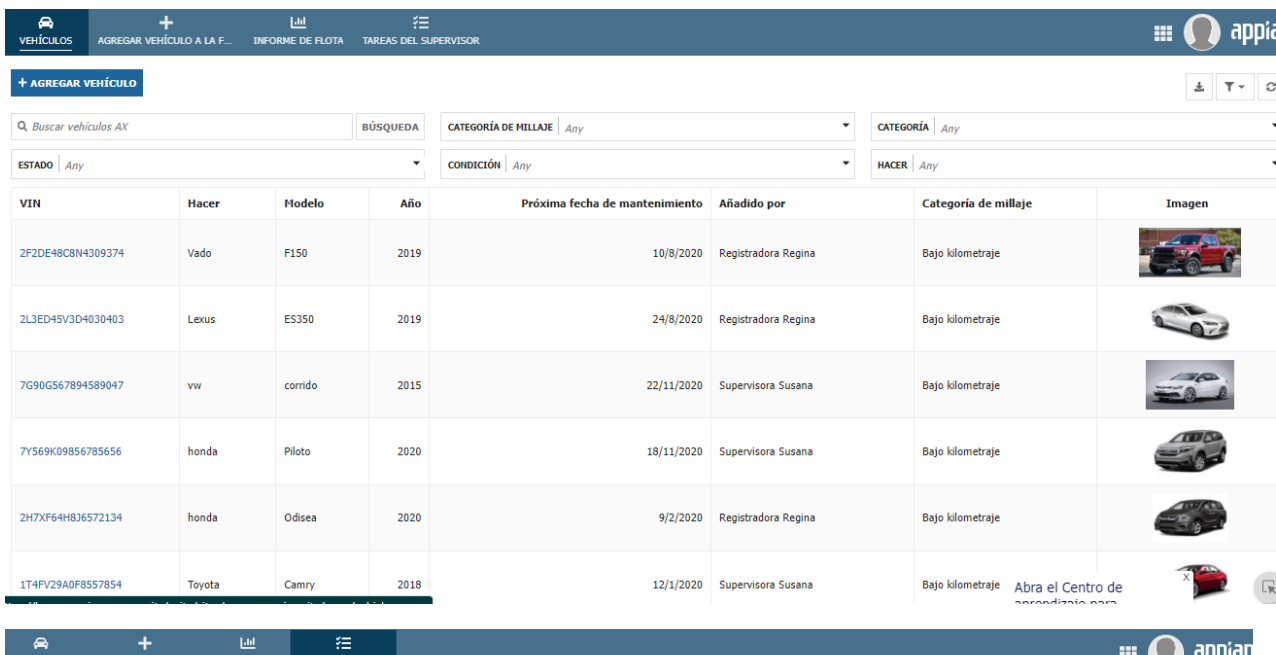

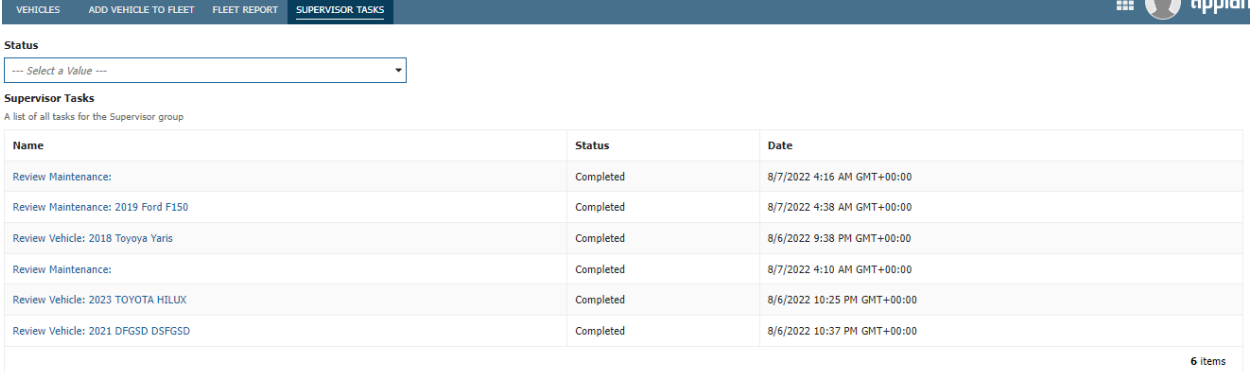

 $\mathbb{R}$ Open the Learning Center  $x$